# **Um estudo sobre as recomendações de acessibilidade em tablets Android para deficientes visuais**

**Douglas Ritter Machado<sup>1</sup> , Rodrigo Prestes Machado<sup>1</sup>**

<sup>1</sup>Instituto Federal de Educação, Ciência e Tecnologia do Rio Grande do Sul (IFRS) – Câmpus Porto Alegre CEP 90.030-040 – Porto Alegre – RS – Brasil

drmachado@gmail.com, rodrigo.prestes@poa.ifrs.edu.br

*Resumo. Este artigo apresenta um estudo sobre as recomendações de acessibilidade do Google para deficientes visuais aplicadas ao desenvolvimento de aplicações Android para tablets. Na pesquisa, é realizada a implementação dessas recomendações em uma aplicação existente, além de testes a fim de validar a sua efetividade. A partir disso, são realizadas novas modificações em busca de melhorias que consideram também as percepções do usuário. Verificou-se que, apesar de adequadas as orientações do Google, há espaço para aprimorar os projetos relacionados a acessibilidade e usabilidade em dispositivos móveis, principalmente a partir da inclusão do usuário em seus processos de desenvolvimento.* 

### **1. Introdução**

Sabe-se que na sociedade contemporânea o fluxo atual dos discursos vem conduzindo a um pensamento voltado à inclusão, co-participação e maior equidade de oportunidades. No entanto, quando voltamos a atenção a uma parcela importante da população, composta por pessoas com deficiência, facilmente verificamos a fragilidade desses pressupostos. Conforme Andréa Poletto Sonza (org)... [et al.] (2013), a relação da sociedade com a pessoa com deficiência foi se modificando ao longo da história e de acordo com cada cultura, mas, por muito tempo, talvez a palavra que melhor caracterize-a, seja exclusão. No século XVIII, iniciaram-se os esforços para que pessoas com deficiência pudessem trabalhar e, com isso, surgiram diversos inventos, como a cadeira de rodas, muletas, próteses etc. Somente na década de 1980, pode ser observado o início da tomada de consciência sobre a necessidade de haver modificações na sociedade de modo a tornar seus espaços, produtos e processos disponíveis e acessíveis a uma parcela maior da população (SONZA et al., 2013).

No que se refere ao Brasil, essa tomada de consciência mencionada por Sonza mostra-se essencial se observarmos os dados do Censo de 2010, cujos resultados apontam que cerca de 45 milhões de brasileiros declararam ter pelo menos uma deficiência. A deficiência visual figura no topo da lista, atingindo 35,7 milhões de pessoas, número que representa 18,8% dos entrevistados (IBGE, 2010).

Nesse contexto, fica claro que é elevado o número de pessoas que necessitam do auxílio de ferramentas para serem integradas à sociedade de modo mais efetivo. Se, por um lado, Sonza et al. (2013) nos indica que é somente a partir dos anos 1980 que se intensifica uma consciência coletiva para tornar a sociedade mais inclusiva, por outro, vivenciamos hoje um cenário onde a emergência de diversas tecnologias pode estar contribuindo para acelerar a disseminação de novas ferramentas capazes de promover essa inclusão.

Sobre a emergência dessas tecnologias, Santaella (2003), em *Culturas e artes do pós-humano*, ressalta que a rápida evolução do computador comparada com aquela das tecnologias anteriores vem nos encaminhando para um cenário onde a interface principal entre o computador e as pessoas está cada vez mais voltada ao que diz respeito ao corpo humano e aos sentidos humanos. Segundo a autora, a produção dos dispositivos tecnológicos, hoje, "não apenas penetra nos eventos, mas se tornou um evento que não deixa nada intocado" (SANTAELLA, 2003, p. 26). Para Sonza et al. (2013, p. 38), "as novas e emergentes tecnologias têm sido aliadas nos processos cujas palavras-chave são o conforto, a segurança e a flexibilidade, auxiliando no desenvolvimento de produtos, ambientes e serviços que caminhem na direção do atendimento às necessidades de pessoas de todas as idades, habilidade e tamanhos". Para as autoras, é nesse aspecto que o desenvolvimento tecnológico aponta para novas formas de existência humana – mais acessíveis e inclusivas.

No entanto, os estudos e ações específicos sobre inclusão e acessibilidade ainda são relativamente novos e raramente acompanham as evoluções tecnológicas na mesma velocidade em que elas acontecem. Atenta a este fato e com o objetivo de planejar e direcionar a pesquisa em Computação para um período de 10 anos (de 2006 a 2016), a Sociedade Brasileira de Computação (SBC, 2006) apresentou uma iniciativa chamada de Grandes Desafios de Pesquisa em Computação no Brasil. Resumida em 5 desafios, destaca-se entre eles o "Acesso participativo e universal do cidadão brasileiro ao conhecimento".

Um desafio como esse nos impulsiona a identificar possíveis frentes que permitam ampliar esse acesso participativo. Considerando os dados do Instituto Enders Analysis (2013), uma dessas frentes poderia ser o mercado de dispositivos móveis, que vendeu cerca de 125 milhões de unidades deses aparelhos no mundo em 2010, enquanto o mercado de computadores concretizou cerca de 375 milhões de vendas. De acordo com o mesmo Instituto, para 2013, a expectativa foi uma grande mudança nesses números, onde as vendas de dispositivos móveis representassem um crescimento quatro vezes maior que a de computadores, que diminuiria para 250 milhões de unidades. Devido ao protagonismo dos dispositivos móveis (*smartphones* e *tablets*), bem como a transferência de tarefas antes realizadas em computadores para esses aparelhos, é possível perceber novos usos e possibilidades com esses objetos, inclusive relacionados à integração e à inclusão de pessoas com deficiência em suas atividades cotidianas e profissionais.

Nessa perspectiva, temos ao mesmo tempo um grande número de pessoas que necessitam de instrumentos facilitadores da sua interação com a sociedade e também o surgimento de diversas tecnologias que podem beneficiá-las. Pensando em contemplar o maior número de pessoas, no campo dos dispositivos móveis, torna-se indiscutível a penetração da plataforma Android. Um estudo do instituto de pesquisa *International Data Corporation* – (IDC, 2013) traz um dado que corrobora tal informação: mais de 80% do mercado mundial dos dispositivos móveis rodam o sistema operacional Android, que trata-se de um sistema de código aberto baseado no Linux, desenvolvido pelo Google e comercializado desde 2008.

Como dito, dentre os diversos tipos de deficiência, no Brasil são os deficientes visuais que constituem a maioria desse grupo. Desta forma, propõe-se aqui utilizar a penetração da plataforma Android a favor deste nicho da população. Conforme Vanderheider (1992), a deficiência visual abrange desde as pessoas que possuem visão fraca (baixa visão), passando pelas que conseguem distinguir luzes, mas não formas, até aquelas que não conseguem distinguir sequer a luz.

Com o intuito de fornecer acesso a deficientes visuais, o Google oferece recomendações específicas para transformar aplicações Android em acessíveis. Diante desse contexto, o objetivo central deste trabalho está concentrado em encontrar respostas para a seguinte questão: como as recomendações de acessibilidade projetadas pelo Google atendem hoje às especificidades sensoriais de usuários com limitações visuais? Como objetivos específicos, pretende-se: Aprofundar um estudo sobre as recomendações para acessibilidade do Google disponíveis na documentação oficial do Android; Implementar os itens recomendados pelo Google em uma aplicação Android, a fim de adaptá-la para acessibilidade; Validar a implementação dos itens recomendados no sistema junto a usuários com limitações visuais.

Para tanto, este trabalho está organizado da seguinte maneira: na próxima seção, expomos a fundamentação teórica a partir de dois eixos principais que nortearam a realização do estudo; em seguida, na seção 3, são apresentadas as escolhas de pesquisa relacionados ao método e à definição do objeto empírico de análise; na seção 4, o percurso metodológico e reflexivo se destaca, ao discutirmos pontualmente cada um dos principais procedimentos realizados e as respectivas análises parciais obtidas nestas etapas; e, por fim, no quinto capítulo, chegamos aos principais resultados, buscando conectar os dados de todas as etapas da pesquisa, tendo em vista atingir nossos objetivos centrais.

### **2. Fundamentação teórica**

Dada a relevância dos dados já apresentados, este trabalho mostra-se pertinente ao pretender contribuir para os estudos na área de acessibilidade em dispositivos móveis, bem como fornecer possíveis indicadores relevantes para essa esfera, com base nos resultados identificados. Assim, para a realização dessa pesquisa, serão apresentados os estudos sobre dois eixos teóricos: (1) inclusão e tecnologia assistiva e (2) interação humano-computador, ambos eixos entendidos como perspectivas esclarecedoras sobre o desenvolvimento de *software* com foco no usuário.

 A questão de inclusão e das tecnologias assistivas é um tema que certamente merece atenção dentro do nosso campo. De acordo com estudos de Sassaki (2005 *apud* SONZA et al., 2013, p. 26) o termo inclusão surge em 1981, formulado pela organização não-governamental *Disable Peoples's International*. A definição proposta é a de inclusão como "o conceito de equiparação de oportunidades, em que os processos sociais deveriam ser acessíveis a todos". Sonza et al. (2013) salienta que, nesta perspectiva, a noção de inclusão pressupõe uma modificação na sociedade e um esforço não mais unilateralmente realizado pela pessoa com deficiência. Entendemos, assim, a acessibilidade como conceito chave para promover a inclusão.

Por acessibilidade, falamos da possibilidade de qualquer pessoa, independentemente de suas capacidades físico-motoras e perceptivas, culturais e sociais, usufruir os benefícios de uma vida em sociedade, ou seja, da possibilidade de participar

de todas as atividades, até as que incluem o uso de produtos, serviços e informação, com o mínimo de restrições possível (NICHOLL, 2001) e (NBR 9050, 1994). Silva e Barbosa (2010) definem acessibilidade como a capacidade do usuário utilizar um sistema sem que a interface imponha obstáculos; Sonza et al. (2013) sintetiza o conceito afirmando que significa "permitir o acesso por todos, independente do tipo de usuário, situação ou ferramenta" (SONZA et al., 2013, p. 361).

A partir de noções como as de inclusão e acessibilidade é que surge espaço para a tecnologia assistiva (TA). Ainda de acordo com Sonza et al. (2013), tecnologia assitiva refere-se "ao conjunto de artefatos disponibilizados às pessoas com necessidades especiais, que contribui para prover-lhes uma vida mais independente, com mais qualidade e possibilidade de inclusão social" (p. 199). Ou seja, falamos aqui de sistemas/dispositivos capazes de compensar certas limitações humanas – sejam elas de ordem motora, visual, auditiva, física ou outras. Bersch e Tonolli (2006) também nos orientam sobre a tecnologia assistiva, ao definirem-na como "todo o arsenal de recursos e serviços que contribuem para proporcionar ou ampliar habilidades funcionais de pessoas com deficiência e consequentemente promover vida independente e inclusão".

De acordo com o relatório mundial sobre a pessoa com deficiência, da Secretaria dos Direitos da Pessoa com Deficiência de São Paulo (SEDPcD, 2012), há alguns preceitos básicos para estes recursos. Conforme o relatório, para garantir que os dispositivos assistivos cumpram seu papel, é preciso: ser adequados ao ambiente, ser adequado ao usuário e incluir acompanhamento apropriado para gerar o uso seguro e eficiente (SEDPcD, 2012, p. 122). Assim, partindo do pressuposto de pensar os dispositivos assistivos como verdadeiros redutores de certas deficiências, o eixo teórico da interação humano-computador complementa os estudos sobre a conexão entre o desenvolvimento de *software* e os preceitos de inclusão.

De acordo com Trewin (2010), para o desenvolvimento de sistemas, é preciso colocar-se no lugar dos usuários. O planejamento de interfaces é um trabalho complexo e muitas vezes exige estudos aprofundados para atingir um resultado com boa usabilidade até mesmo para o usuário sem deficiência, o que sugere que a preocupação com a acessibilidade tende a trazer benefícios a todos os usuários, já que as implementações realizadas devem afetar positivamente a usabilidade do sistema. E é neste ponto que a Interação Humano-Computador (IHC) se apresenta como nosso segundo eixo teórico.

O termo Interação Humano-Computador surgiu nos anos 80, abarcando mais do que projetos de interfaces, pois já incluia aspectos físicos, psicológicos, práticas de trabalho, relações sociais, saúde, etc., que estivessem presentes na interação da pessoa com o computador (ANDRADE, 2007). Para Rocha e Baranauskas (2003), IHC é uma disciplina preocupada com o design, avaliação e implementação de sistemas computacionais interativos para o uso humano. Na execução deste projeto, a Interação Humano-Computador tanto apoia os objetivos do trabalho quanto fundamenta a implementação de interfaces comprometidas com a acessibilidade e a usabilidade. De acordo com Silva e Barbosa (2010), um sistema interativo significa o usuário poder interagir com uma interface para alcançar objetivos em determinado contexto de uso. No âmbito deste estudo, a possibilidade de interagir com a interface é a característica principal do que se pretende oferecer ao usuário.

Com base nos dados até aqui expostos, entende-se que há uma grande necessidade de mais estudos voltados para a área de acessibilidade em mobile, visto o percentual da população a ser atingida e conforme a crescente demanda por sistemas móveis para usuários finais, alavancada pelos grandes números nas vendas de dispositivos. Nesta perspectiva, é possível perceber que a disponibilização de acessibilidade em sistemas de informação faz parte de um caminho para uma sociedade mais humana e inclusiva. No que compreende os objetivos deste projeto, pretende-se contribuir com relevância para essa área, de maneira que este estudo possa vir a apoiar mais facilmente futuras implementações com escopo acessível na área de mobile.

### **3. Escolhas metodológicas**

Entendendo que a proposta metodológica não deve compreender uma simples aplicação de métodos estabelecidos ao objeto que se deseja investigar, esta pesquisa deverá adotar o método hipotético-dedutivo como principal norteador na sua realização, por acreditarmos estar devidamente associado com os objetivos descritos no trabalho e com o objeto empírico que será apresentado a seguir. Além disso, é importante frisar que tanto o objeto de análise emprírica como os procedimentos metodológicos escolhidos foram sempre pensados a partir das teorias acionadoras da pesquisa e seus eixos fundamentais.

 Para Lakatos e Marconi (2000), o método hipotético-dedutivo defende o aparecimento, em primeiro lugar, do problema que será testado pela observação e experimentação. Tal método se daria de forma inversa ao que se verifica no método indutivo. Gil (1994, p.30-31) preleciona que nem sempre é fácil a distinção entre o método hipotético-dedutivo e o indutivo, porque ambos se fundamentam na observação; no entanto, pelo método indutivo se atinge apenas uma generalização empírica das observações, enquanto que com o método hipotético-dedutivo, pode-se rever teorias e mesmo leis.

A partir da escolha do método orientador e do objetivo central de investigar as recomendações de acessibilidade projetadas pelo Google, chegou-se à constatação de que seria indispensável para o trabalho a implementação prática de tais recomendações, assim como a realização de testes de sua efetividade junto a um usuário com limitações visuais. Nisto consiste a estratégia metodológica principal da pesquisa.

Com isso, apresentamos a seguir a aplicação escolhida como objeto empírico do trabalho e os motivos impulsionadores dessa decisão, assim como explicitamos quais as etapas e procedimentos realizados para buscar elucidar as questões de pesquisa.

### **3.1. O Aplicativo e o Google**

Para o desenvolvimento dos caminhos metodológicos definidos para este trabalho, tornou-se necessário a definição de um objeto empírico apto à análise a que a pesquisa se propõe. Com base no requisito que define a plataforma (*tablet* Android) e entendendo-se que implementações a nível de código poderiam tornar-se necessárias, foi preciso escolher uma aplicação à qual se pudesse modificar o código-fonte. Para tanto, optou-se por realizar as implementações em uma aplicação desenvolvida pelo próprio pesquisador anteriormente a este estudo e que não previa acessibilidade. Tratase de um programa de cunho comercial, que leva o nome de SFA (Sales Force Automation, em tradução livre, Automação de Força de Vendas) e sua interface pode ser visualizada na Figura 1. Esse sistema destina-se a vendedores de diversos tipos e se propõe a permitir a criação de ordens de venda em sistemas corporativos a partir de dispositivos móveis.

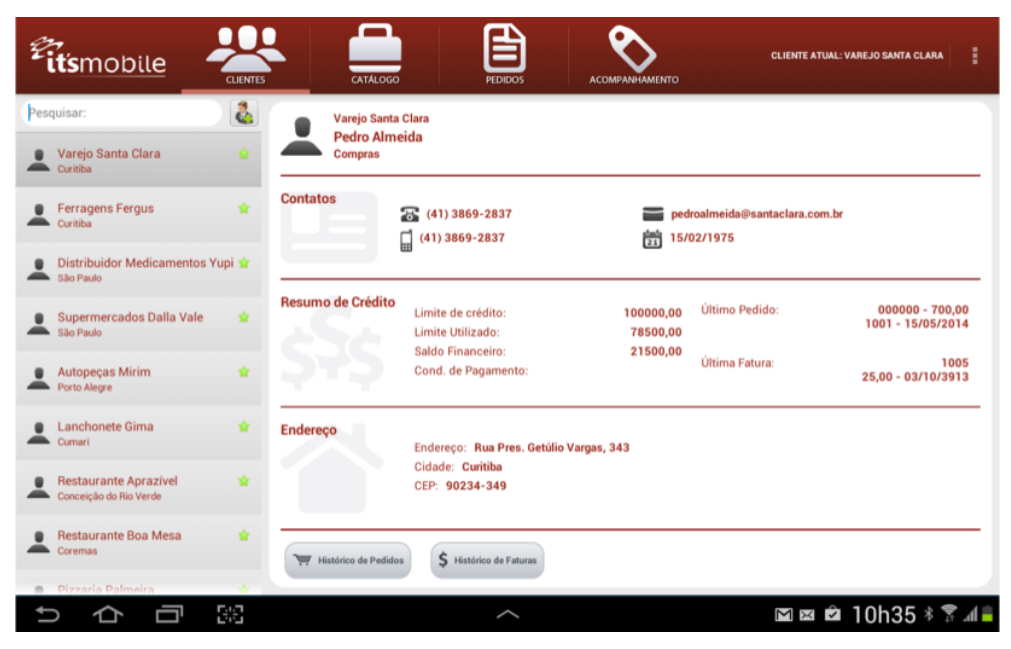

**Figura 1. Objeto empírico - Aplicação SFA**

Para as implementações a que o trabalho se proõe, não deixaram de ser consideradas as recomendações de acessibilidade do guia WCAG 2.0 (W3C, 2008), que segundo o consórcio W3C, apesar de terem sido concebidas para a web, também cobrem as plataformas móveis. No entanto, para essa pesquisa, optou-se por seguir as recomendações para acessibilidade do Google, criador do Android, já que foram projetadas especificamente para essa plataforma.

Na documentação oficial do Android, acessibilidade é um subitem de Interface de Usuário, onde é disponibilizada uma página entitulada *Making Applications Accessible* (em tradução livre, Fazendo Aplicações Acessíveis), que contém a orientação a seguir:

> *Making sure your application is accessible to all users requires only a few steps, particularly when you create your user interface with the components provided by the Android framework. If you use only the standard components for your application, the steps are:*

> *1. Add descriptive text to user interface controls in your application using the android:contentDescription attribute. Pay particular attention to ImageButton, ImageView and CheckBox.*

*2. Make sure that all user interface elements that can accept input (touches or typing) can be reached with a directional controller, such as a trackball, D-pad (physical or virtual) or navigation gestures .*

*3. Make sure that audio prompts are always accompanied by another visual prompt or notification, to assist users who are deaf or hard of hearing.*

*4. Test your application using only accessibility navigation services and features. Turn on TalkBack and Explore by Touch, and then try using your application using only directional controls. For more information on testing for accessibility, see the Accessibility Testing Checklist. (GOOGLE, 2014).*

Segundo a documentação do Android, não é difícil tornar uma aplicação acessível. São necessários cuidados principalmente com os elementos da interface do programa. Elementos construídos pelo desenvolvedor (ou por terceiros), ou seja, que não fazem parte dos componentes nativos do Android, requerem um cuidado maior. Na aplicação escolhida, os componentes de tela são todos nativos, portanto, as modificações a serem realizadas primeiramente, seguindo as diretrizes do Google, resumem-se à execução dos passos definidos na citação acima.

Na próxima seção, esta e as demais etapas serão descritas de acordo com os procedimentos realizados e as análises obtidas em cada uma delas.

### **4. Percursos da pesquisa e análises**

A partir dos referenciais expostos, a seguir, apresentamos as principais etapas da pesquisa.

### **4.1. Implementação I - Recomendações do Google**

Após a fase de estudo teórico acerca do tema, o primeiro movimento foi a realização das implementações para acessibilidade mapeadas a partir da documentação do Google na aplicação SFA. Para dispositivos como *tablets*, com tela tátil, o sistema operacional Android oferece uma opção na seção de acessibilidade entitulada "explorar por toque". Essa exploração acontece com apoio do *TalkBack* (GOOGLE, 2014), que trata-se de um leitor de tela que converte texto para voz e lê esses textos para o usuário. Para que o leitor leia os elementos certos, é necessário que se tome alguns cuidados.

A implementação I, portanto, foi executada para satisfazer os requisitos necessários para a exploração por toque. Para tanto, tornou-se necessário percorrer o código da aplicação em busca de elementos de interface customizados, ou seja, que não fossem os elementos padrão disponibilizados pelo *framework* Android. Como todos os elementos do código eram nativos, o próximo passo foi aplicar a regra: implementar a descrição para todos os elementos da interface, chamada na documentação de *content description*. Por exemplo, para um botão que visualmente é composto do texto "Clientes" e uma imagem e que leva à tela de clientes, foi adicionada a descrição "tela de clientes". Isso ocorre porque quando o usuário passa o dedo sobre o botão, o *TalkBack* deve ler "botão tela de clientes". Em versões anteriores à 4.1 do Android, não há um padrão quanto a essa leitura e foram enfrentadas algumas dificuldades quanto a isso em alguns dispositivos previamente testados. O *content description* foi aplicado também aos outros elementos, como imagens, listas, campos de texto etc. Os elementos de texto (*TextView*) são lidos automaticamente ao passar o dedo, então não necessitariam de descrição. A principal dificuldade encontrada nessa etapa foi quanto ao *ViewPager*, um elemento nativo do Android que possibilita "rolar" várias páginas horizontalmente, mudando o conteúdo visível da tela a cada rolagem. Apesar de ser um elemento nativo, não fica claro quando a tela é trocada e outros elementos são apresentados. Assim, foi necessário implementar disparos de eventos de acessibilidade para que alertas fossem enviados ao usuário toda vez que outra página é mostrada dentro do *ViewPager*. Para a implementação desses disparos, foi necessário recorrer ao  $c$ ódigo de um projeto chamado Eyes-Free<sup>1</sup> como referência para essas chamadas de ações.

Implementado e testando previamente as modificações realizadas no programa, acreditou-se ser possível passar à próxima etapa, a fim de validar as implementações realizadas com um usuário, como será descrito no próximo subitem.

#### **4.2. Teste da implementação I**

 $\overline{a}$ 

Após a implementação I, tornou-se possível realizar o primeiro teste da aplicação SFA com um usuário deficiente visual. Nesse momento da pesquisa, optou-se por seguir um roteiro de atividades formulado pelo pesquisador a partir do conhecimento das funcionalidades práticas da aplicação, de forma a simular o seu uso no dia a dia de um usuário sem deficiência.

A importância do envolvimento de usuários em testes desse tipo é reforçada por Trewin (2010), quando este afirma que "todo desenvolvedor sabe que 'o usuário não é como eu', mas alguns casos são extremos". Seguindo o pensamento do autor, no caso de usuários com deficiência visual, falamos exatamente de um caso extremo, onde o retorno de sujeitos que possuam a característica da deficiência é essencial, pois se o sistema não foi desenvolvido por pessoas com a mesma deficiência, dificilmente as dificuldades de acessibilidade e de usabilidade poderão ser reproduzidas pelos que desenvolvem. Norman (1999) também enfatiza que os projetistas de sistemas devem concentrar-se nos usuários, procurar saber quem são; como realizam suas tarefas; qual sua percepção dos sistemas e, naturalmente, a que tipos de imposições e limitações estão sujeitos.

Considerando essas questões, iniciamos o teste, introduzindo ao usuário uma descrição da aplicação e das suas funcionalidades. Seguindo o roteiro previamente elaborado, foi solicitado ao usuário: acessar na aplicação; escolher entre um modo demonstração e um modo configuração para acessar os dados; procurar um cliente; visualizar os dados do cliente; inserir itens em um novo pedido para esse cliente; e, por último finalizar o pedido. Com essas etapas, seria concluído o principal processo do sistema SFA, que é a criação de ordens de venda.

Nesse momento, é importante ressaltar que o usuário do teste tem 5% de visão e que tem alguma afinidade com tecnologias e também com a construção de sistemas, porém nunca havia utilizado um *tablet* com tela sensível ao toque. No entanto, apesar da falta de experiência com esse tipo de dispositivo, foi possível perceber a construção de uma estratégia pelo usuário para conduzir a exploração por toque no aparelho. Diferentemente do que acontece no computador, no *tablet* o usuário tem acesso direto ao elemento que é lido pelo leitor e sabe exatamente onde começa e onde termina a tela, sem intermédio do mouse ou do teclado.

As tarefas do roteiro foram executadas pelo usuário uma a uma, desde a pesquisa por um cliente até a finalização do pedido de venda. Durante o teste<sup>2</sup>, que foi registrado

 $1$  O projeto, apresentado no evento mundial para desenvolvedores Google I/O 2009, foi desenvolvido com o intuito de facilitar a utilização de dispositivos Android por usuários com os olhos ocupados, por meio de recursos de sintetização de texto para voz. O projeto tem código aberto e está disponível em https://code.google.com/p/eyes-free. Acesso em setembro de 2013.

na forma de vídeo, foi possível constatar certas dificuldades, assim como foram recebidos retornos importantes do usuário. Na Figura 2, é apresentado um quadro do vídeo do Teste I.

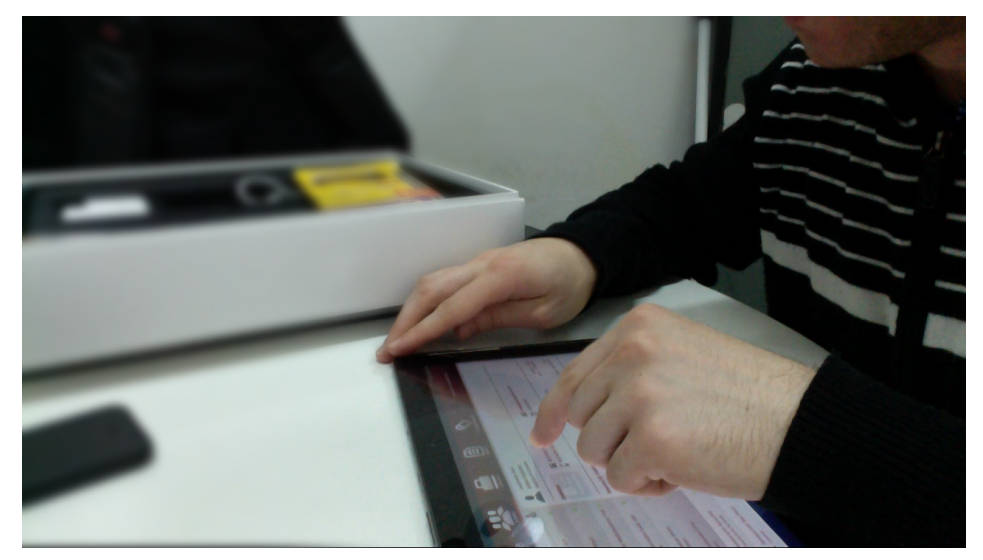

**Figura 2. Teste com usuário com deficiência visual**

Dentre as dificuldades, naquele momento, percebeu-se que elementos como listas não parecem ser tão facilmente manipulados, pois nem sempre fica claro para o usuário quando os conteúdos desses objetos estão em foco. Referente a esses elementos, também houveram dificuldades em saber quando não haviam mais objetos para serem visualizados. O teclado virtual do sistema também se revelou um complicador em algumas situações, pois ao tocar em um campo de entrada de texto, o teclado é automaticamente chamado e aparece na tela. O teclado virtual é um componente que muda de tamanho em algumas versões do Android e de dispositivos, mas na posição horizontal (posição em que a aplicação SFA roda), normalmente ocupa mais da metade da tela, obtendo o primeiro plano e passando por cima de elementos da interface do programa. Quando o usuário não percebe que o teclado virtual está na tela, acaba passando por algumas teclas e algumas vezes inserindo textos, o que no caso de um campo de busca, pode mudar o conteúdo da tela, por exemplo. O botão para esconder o teclado é o mesmo botão de voltar do sistema e, dependendo da manipulação desse botão, o usuário fecha o teclado e, em seguida, sai da aplicação.

Um retorno relevante do usuário para o trabalho refere-se aos botões na tela. Quando a exploração é feita pelas primeiras vezes, o usuário tende a passar o dedo desde o início até o fim da interface a fim de memorizar os seus elementos. A aplicação utiliza uma barra padrão do Android, chamada *ActionBar*, no topo da interface, com quatro botões que levam às suas telas. Ao passar o dedo da esquerda para a direita, o testador ouvia a leitura dos botões um a um. Então, sugeriu que seria interessante que fosse adicionada uma informação de quantos botões haviam no total. Assim, a leitura do primeiro botão seria "botão tela clientes, um de quatro". Também foi relatada a falta de um botão "início", onde fosse possível voltar para a tela inicial da aplicação.

-

<sup>&</sup>lt;sup>2</sup> O primeiro teste foi realizado no dia 15 de outubro de 2013, no Núcleo de Informática na Educação Especial da Faculdade de Educação da Universidade Federal do Rio Grande do Sul.

Com essas análises, tornou-se possível constatar que as implementações realizadas para adaptar a aplicação para acessibilidade tiveram efeito positivo, já que todas as tarefas do roteiro de testes foram executadas. Entretando, percebeu-se diversas oportunidades de melhoria, principalmente no que refere-se à usabilidade. Na próxima etapa, apresentamos o relato sobre a implementação extra, com base nas recomendações do usuário e percepções coletadas no teste.

### **4.3. Implementação II - Recomendações do usuário**

No primeiro teste com o usuário, como esperado, foi possível perceber que a forma de utilização do dispositivo é diferente do usuário que vê, mas que à medida que ele explora a aplicação, essa diferença tende a diminuir bastante. Como citado anteriormente, foram coletados resultados que nortearam possíveis implementações posteriores. Neste subitem, apresentamos a Implementação II, com base no teste da Implementação I.

O primeiro item é sobre as descrições dos botões que levam às telas da aplicação. Foi sugerido que em uma lista linear de botões, deveria ser possível saber quantos botões estariam nela. Na Figura 3, é apresentada essa lista de botões e a forma como fica a implementação após essa mudança.

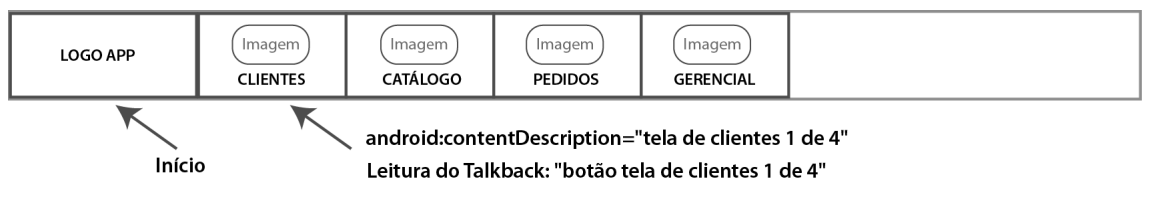

**Figura 3. Barra do topo da aplicação (***ActionBar***)**

Como se pode ver na Figura 3, apenas é necessário adicionar o texto após a descrição, pois o leitor de tela lê o tipo de elemento antes da descrição. Nesse caso, o TalkBack adiciona a palavra botão na leitura, ficando "botão tela clientes 1 de 4". Uma aplicação Android possui um arquivo com textos, chamado strings.xml. Os textos da aplicação devem vir desse arquivo, mas na Figura 2 estão fixos para facilitar o entendimento. Tais textos podem ser alterados programaticamente, como no caso dos botões. A indicação "1 de 4" deve ser adicionada dinamicamente, de acordo com a quantidade de botões na barra.

Ainda na Figura 3, pode-se visualizar um item chamado de "LOGO APP", que trata-se de uma imagem com um símbolo da aplicação. A mudança na implementação desse elemento foi no sentido de torná-lo clicável e atribuir a ele uma ação que levasse à tela de clientes. Essa adaptação também é uma sugestão do usuário e, com ela, é possível ter sempre acesso ao início da aplicação. No momento desse toque, foram alteradas as rotinas da primeira tela para que esta seja apresentada de modo igual ao do momento em que o usuário abre a aplicação. Assim, ganham os usuários com e sem deficiência, pois o que anteriormente era somente uma imagem, agora possui uma função que auxilia na boa usabilidade da aplicação.

Como houve uma certa dificuldade do usuário no Teste I em saber quando o toque estava acontecendo em uma lista, optou-se por realizar alterações nas descrições dos conteúdos dos itens, para que ficasse claro do que se tratavam os elementos, conforme é apresentado na Figura 4. Quando um elemento de texto não tem descrição, o *TalkBack* lê o texto do elemento. Nesse caso, a modificação foi adicionar ao elemento uma descrição do conteúdo do item, no caso, um produto. A lista tem uma descrição, que é "lista de produtos", porém, nem sempre que o usuário passa o dedo essa descrição é lida. Assim, quando o elemento lido é um produto, fica mais claro do que se trata o elemento. Outra adaptação feita foi indicar o tamanho da lista nessa descrição e que posição ele ocupa, como foi feito com os botões da barra superior.

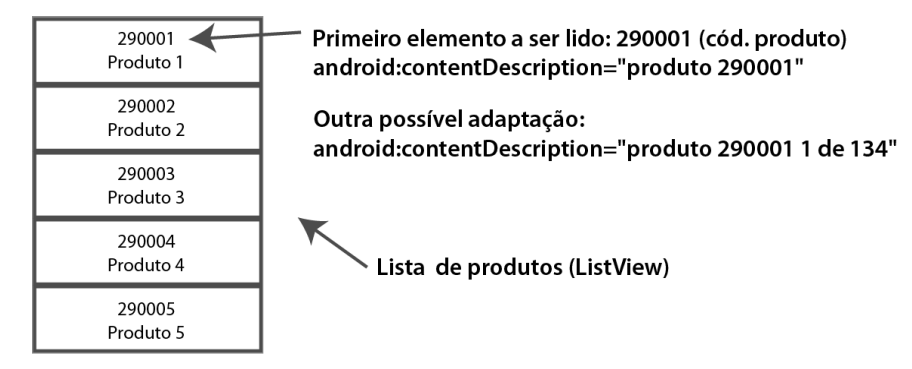

**Figura 4. Lista de produtos (***ListView***)**

Com essas adaptações, temos uma nova versão da aplicação com as recomendações do Google e mais outras adaptações realizadas a partir tanto de recomendações do usuário quanto de percepções do Teste I. Assim, seguimos para a próxima etapa para testar essa segunda implementação e validar as alterações realizadas. Essa etapa é apresentada no próximo subitem.

### **4.4. Teste da implementação II**

 $\overline{a}$ 

Para o teste da implementação II, foi utilizado como procedimento metodológico a validação manual, que consiste, segundo Sonza (2013, p. 351), em uma "etapa de avaliação de acessibilidade que garante a clareza da linguagem e a facilidade de navegação por permitir detectar aquilo que só pode ser verificado por um ser humano". De acordo com Sonza (2013), um recurso muito importante para a execução da validação manual da acessibilidade de um dispositivo é o *checklist*, que, segundo a autora é um documento com itens de verificação e acompanhamento detalhado e que tem como objetivo auxiliar na documentação dos testes manuais feitos por pessoas com deficiência e programadores. A ideia é que o desenvolvedor, a partir desse *checklist* possa criar um relatório de acessibilidade onde sejam apontados os problemas e fornecidas sugestões de melhorias (SONZA, 2013). Para esse teste, foi utilizado como referência o *checklist* disponibilizado pelo Governo Federal<sup>3</sup> para testes de acessibilidade em *Web* e adaptado para os testes no *tablet*. O roteiro do Teste I foi mantido e adicionado o *checklist* para a validação dos elementos. O Teste II<sup>4</sup> aconteceu

<sup>3</sup> Material produzido pelo Governo Federal para o Programa eMAG - Modelo de Acessibilidade de Governo Eletrônico, que consiste em um conjunto de recomendações a ser considerado para que o processo de acessibilidade seja conduzido de forma padronizada e de fácil implementação. A última revisão o modelo (versão 3.1) foi desenvolvida por meio da parceria entre o Departamento de Governo Eletrônico, da Secretaria de Logística e Tecnologia da Informação (SLTI) do Ministério do Planejamento e o Instituto Federal do Rio Grande do Sul (IFRS). Disponível em http://www.governoeletronico.gov.br/acoes-e-projetos/e-MAG/material-de-apoio.

<sup>&</sup>lt;sup>4</sup> O segundo teste foi realizado no dia 11 de junho de 2013, no Núcleo de Informática na Educação Especial da Faculdade de Educação da Universidade Federal do Rio Grande do Sul.

meses após o Teste I e, passado este período, o usuário passou a usar dispositivos Android com tela sensível ao toque, o que o tornou mais experiente com a plataforma e com o *TalkBack*.

As primeiras constatações surgidas nesse teste estão relacionadas aos sons. A forma como o leitor alerta o usuário com sons quando ele passa o dedo sobre um elemento muda de acordo com o tipo desse objeto. Por exemplo, um som com eco ou sem refere-se a tipos de elementos diferentes. A primeira constatação foi que alguns elementos de *layout*, como linhas que servem para separar visualmente os elementos na tela, são lidos como elementos que deveriam ter uma descrição e não têm. Ou seja, esses elementos deveriam ser ignorados pelo leitor para que o usuário não pense que está perdendo algum conteúdo.

As tarefas do roteiro foram novamente bem executadas e as adaptações da Implementação II foram percebidas durante a execução do teste. Entretanto, as modificações feitas para instruir o usuário quanto aos números de botões (1 de 4) e de tamanho das listas tiveram um resultado diferente do esperado. Foi relatado pelo usuário que tais informações talvez sejam interessantes quando não se conhece a aplicação e que nas utilizações posteriores, poderiam até mesmo atrapalhar, tomando tempo do usuário com informações que já são conhecidas.

A disposição dos elementos na tela também foi mencionada. Listas com elementos verticais e horizontais, que visualmente lembram tabelas, podem tornar o uso complicado, pois não é difícil errar o elemento desejado, conforme é mostrado na Figura 5. Por exemplo, passando o dedo em cada item da lista horizontalmente para obter os dados do pedido, o usuário passa por duas datas. Nesse caso, é necessário memorizar qual a ordem das datas para saber qual é a data da criação do pedido e qual a data da entrega. Se ele voltar com o dedo ao cabeçalho, precisa achar novamente o pedido que estava visualizando, o que gera um incômodo e, provavelmente, induz ao erro.

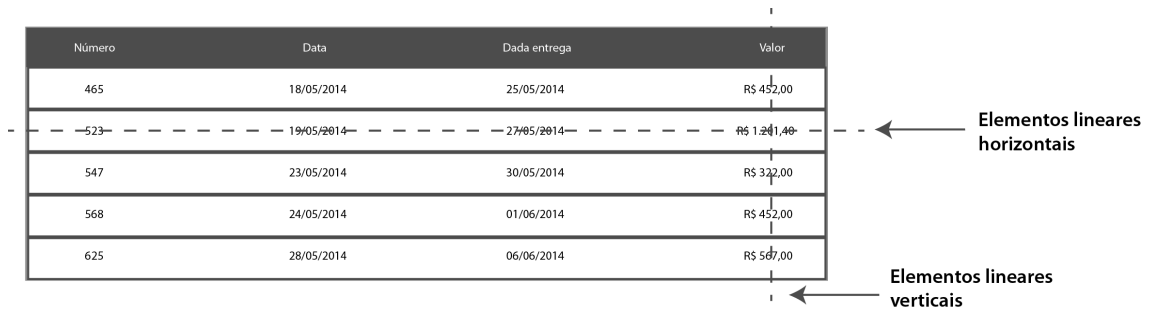

**Figura 5. Lista de pedidos (***ListView***)**

No Teste II foi possível perceber que apesar de ser possível utilizar a aplicação, já que as tarefas do roteiro foram realizadas, ainda seriam necessárias novas adaptações para que a eficácia da usabilidade do sistema fosse garantida. Através do *checklist*, foi possível mapear problemas de elementos da interface que não são percebidos visualmente, mas que ao utilizar a exploração por toque, ficam claros.

Ainda que novas melhorias sejam possíveis, para os objetivos deste trabalho, acreditou-se que as duas implementações realizadas se mostraram suficientes para nos permitir encaminhar a pesquisa para as considerações a respeito dos principais

resultados. Assim, no próximo capítulo, são apresentadas as considerações geradas a partir deste estudo.

### **5. Considerações e principais resultados da pesquisa**

Ao longo deste trabalho buscamos compreender como e em que medida as recomendações de acessibilidade projetadas pelo Google atendem hoje às especificidades sensoriais de usuários com limitações visuais. Durante essa pesquisa, pode-se observar que:

Ao longo deste trabalho, o *tablet* mostrou-se interessante como ferramenta para acessibilidade. É possível que esse dispositivo apresente vantagem sobre o computador devido acesso direto aos elementos de tela — sem a abstração do mouse. No *tablet*, o usuário consegue, através do toque, saber o tamanho da tela, o meio dela, as suas bordas, etc. Essas características facilitam a indexação dos elementos para o usuário.

A aplicação escolhida como objeto empírico desse trabalho não foi originalmente pensada para acessibilidade. Com as implementações das recomendações do Google, tornou-se possível adaptá-la para acessibilidade, o que ficou claro já no primeiro teste, quando já era factível um usuário com deficiência visual utilizar e realizar as mesmas atividades que um usuário sem deficiência realiza. Diante disso, é possível concluir que, hoje, as recomendações do Google atendem, com espaço para avanços, às especificidades sensoriais de usuários com limitações visuais. Porém, ao mesmo tempo em que as recomendações citadas auxiliam na adaptação de uma aplicação para acessibilidade, outros fatores apresentaram-se como possíveis complicadores, como, por exemplo, comportamentos diversos dos componentes nas diferentes versões de teclado virtual e versões do Android.

As modificações que ocorreram além das recomendações do Android, apresentaram-se como possíveis caminhos para melhorias de usabilidade. As questões relatadas no primeiro teste com relação à indicação de números nos botões e que foram implementadas para o teste posterior, se mostraram bastante relevantes. Essas informações são importantes para guiar o usuário nas primeiras utilizações, mas se tornaram inconvenientes após o usuário adquirir afinidade com o sistema. Assim, um possível caminho é programar a aplicação para, quando ativada a acessibilidade, acionar a adição dessas descrições e, à medida, que o *software* é utilizado, esses dados deixam de ser informados. Dessa forma, o usuário leva menos tempo para acessar um dado que já conhece ou que sabe onde fica.

As dificuldades de usabilidade constatadas nos testes oriundas da forma como foram construídos os *layouts* de telas, deixa claro que muitas vezes pode ser necessário mais do que a implementação das recomendações do Google. Além da preocupação com as descrições dos itens de interfaces, é preciso que haja um cuidado com todos os elementos visuais, para que estes estejam configurados de maneira correta e não causem uma má experiência ao usuário. Objetos visuais, como linhas separadoras e imagens de fundo, devem ser reconhecidos pelo *TalkBack* como elementos sem conteúdo, caso contrário, o usuário com limitações tenderá a esperar pela leitura de algum conteúdo, gerando a sensação de erro.

Ao acompanhar um usuário com deficiência visual utilizando o *TalkBack*, o desenvolvedor consegue perceber a diferença entre os sons reproduzidos a partir de cada elemento e o quanto isso interfere na experiência do usuário com a aplicação. A disposição dos itens em listas, como mencionado no Teste II, também é uma questão bastante relevante. Quando o usuário enxerga, a disposição de tabela é bastante clara, com linhas separadoras vertical e horizontalmente, mas quando essas linhas não são visualizadas, os conteúdos são dificilmente acessados. Para tanto, na adaptação de uma aplicação para acessibilidade, é necessário revisar todos os componentes visuais e, caso necessário, modificar a forma como os dados são apresentados nas telas e até mesmo suas lógicas de navegação para prever a utilização de alguém com limitações.

A análise desses processos, a partir do referencial teórico abordado, contribuiu para evidenciar a importância do papel do usuário no planejamento de sistemas e no processo de desenvolvimento de software. Assim, a inserção do usuário no processo, como prática relevante e instrumento essencial no desenvolvimento de aplicações mais inclusivas, se destaca na pesquisa como um dos principais movimentos identificados como capaz de mobilizar as questões da acessibilidade e da usabilidade juntas para reelaborar a forma de atender às especificidades de cada público. Em outras palavras, os esforços para a acessibilidade podem ser complementados pelos esforços para usabilidade, tornando, assim, uma aplicação efetivamente acessível.

## **Referências**

ANDRADE, Antonio Luis Lordelo. *Usabilidade de Interfaces Web: avaliação heuristica no jornalismo on-line.* Rio de Janeiro: E-papers, 2007.

BERSCH, Rita; TONOLLI, José. *Introdução ao conceito de Tecnologia Assistiva*. 2006. Disponível em <http://www.cedionline.com.br/ta.html#O%20que%20é> . Acesso em: janeiro de 2014.

GIL, Antonio Carlos. Métodos e técnicas de pesquisa social. 4. ed. São Paulo: Atlas, 1994

GOOGLE. *Making Applications Accesible*.

<http://developer.android.com/guide/topics/ui/accessibility/apps.html>. Acesso em março de 2014.

IBGE - Instituto Brasileiro de Geografia e Estatística. *Censo Demográfico*, 2010. Disponivel em:

<http://www.ibge.gov.br/home/estatistica/populacao/censo2010/resultados\_prelimina res amostra/default resultados preliminares amostra.shtm>. Acesso em: 2014 mar. 27.

IDC - *International Data Corporation*. IDC Brasil: Releases. 2013. Disponível em: <http://www.idcbrasil.com.br/>. Acesso em: janeiro de 2014.

INSTITUTO ENDERS ANALYSIS. *The mobile explosion.* Disponível em: <http://www.endersanalysis.com/>. Acesso em: dezembro de 2013.

LAKATOS, Eva Maria e MARCONI, Marina de Andrade. Fundamentos de metodologia científica. 4.ed. rev. e ampl. São Paulo: Atlas, 2001.

NBR 9050: Associação Brasileira de Normas Técnicas. *Acessibilidade de Pessoas Portadoras de Deficiências a Edificações, Espaço, Mobiliário e Equipamento Urbanos*. ABNT. RJ. 1994.

NICHOLL, A.R.J. *O ambiente que promove a inclusão: conceitos de acessibilidade e usabilidade*. Revista Assentamentos Humanos, Marília, v3, n. 2, p49-60, 2001.

NORMAN, D. A. (1999). *The Invisible Computer*: *Why Good Products Can Fall, the Personal Computer is so Complex, and Information Appliances are the Solution*. Massachusetts: MIT Press.

ROCHA, Heloísa Vieira Da; BARANAUSKAS, Maria Cecília Calani. *Design e avaliação de Interfaces Humano-Computador*. Campinas: Unicamp, 2003.

SANTAELLA, Lucia. *Cultura e artes do pós-humano: da cultura das mídias à cibercultura*. São Paulo: Paulus, 2003.

SBC. Sociedade Brasileira de Computação. Disponível em: <http://www.sbc.org.br/> Acesso em: 21 dez. 2013.

SEDPcD - Secretaria dos Direitos da Pessoa com Deficiência. *Relatório mundial sobre a pessoa com deficiência.* Tradução de: *World Report on Disability* (*World Health Organization*). São Paulo: Governo Do Estado De São Paulo, 2012.

SILVA, Bruno Santana da; BARBOSA, Simone Diniz Junqueira. *Interação Humano-Computador: projetando a experiência perfeita*. Rio de Janeiro: Campus, 2010.

SONZA, Andréa Poletto. KADE, Adrovane. FAÇANHA, Agebson. et al. *Acessibilidade e tecnologia assistiva: pensando a inclusão sociodigital de PNEs*. Série Novos Autores da Educação Profissional e Tecnológica. Bento Gonçalves: Instituto Federal do Rio Grande do Sul Campus Bento Gonçalves/SETEC-MEC, 2013.

TREWIN, Shari. Designing for Auditory Web Access: Accessibility and Cellphone Users. Disponível em: <http://dl.acm.org/citation.cfm?id=1805993>. Acesso em: 14 jan. 2014.

VANDERHEIDEN, Gregg C. *Make software more accessible for People with disabilities. A white paper on design of software application programs to increase ther accessibility for people whith disabilities*. Trace R & D Center, Madison: USA, 1992.

W3C. *Web Content Accessibility Guidelines* (WCAG) 2.0. Disponível em: <http://www.w3.org/TR/WCAG20> Acesso em: 18 dez. 2013.